# Diverse regionale instellingen op de SPA8000 telefoonadapter  $\overline{\phantom{a}}$

## Doel

Diverse regionale instellingen worden gebruikt om de datum, tijdzoneinstellingen en andere instellingen op een SPA8000 aan te passen. Deze instellingen helpen daglicht spaarregels, tijdzones, caller ID, DTMF, FXS en andere functies aan te passen. Dit document schetst de procedures om verschillende instellingen op een SPA8000 te wijzigen.

### Toepassbaar apparaat

・ SPA8000

#### **Softwareversie**

•6.1.12

### Diverse regionale instellingen

Stap 1. Meld u aan bij het programma voor webconfiguratie als beheerder en kies Advanced > Voice > Regional. De regionale pagina wordt geopend:

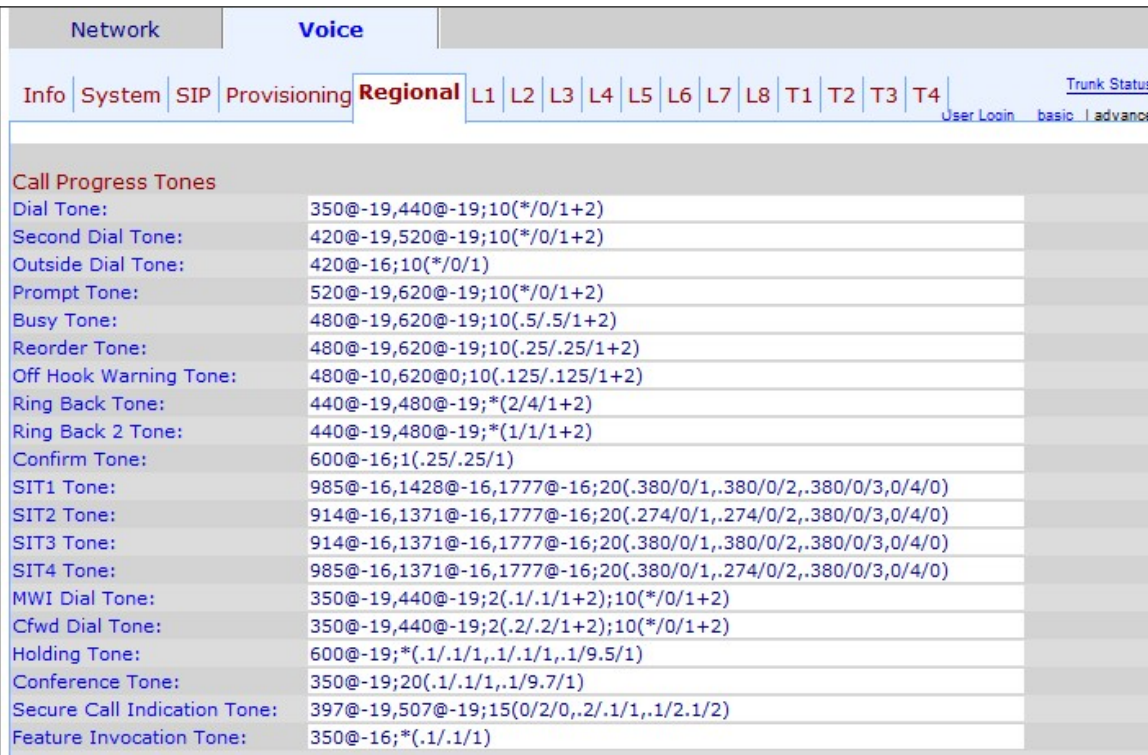

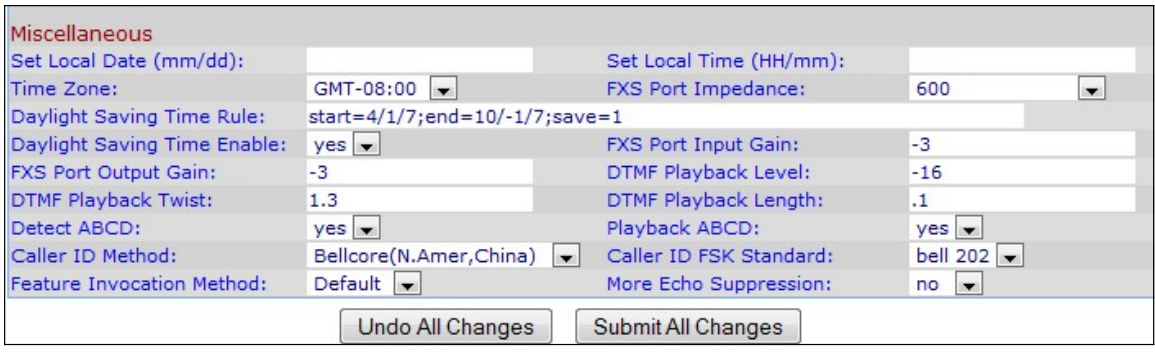

Onder het diversen:

Stap 2. Voer de datum in het veld Local Date (mm/dd) in om de datum op het apparaat in te stellen. De datumnotatie is maand/dag (mm/dd).

Stap 3. Voer het huidige uur in het veld Local Time (HH/mm) in om de tijd op het apparaat in te stellen. De tijdsindeling is uur/minuten (HH/mm).

Stap 4. Kies de tijdzone op basis van uw locatie in de vervolgkeuzelijst Tijdzone.

Stap 5. Kies de elektrische impedantie van de FXS-poort in de vervolgkeuzelijst FXS Port Impedance. De interface Foreign Exchange Station (FXS) sluit zich rechtstreeks aan op een telefoon- of faxmachine, en levert de ring, het voltage en de kiestoon.

Stap 6. Voer de regel voor het opslaan van daglicht in die u voor het apparaat wilt toepassen in het veld Tijdregel voor het opslaan van het daglicht. Dit omvat het begin, het eind, en de opslagwaarden van daglicht spaartijd. Instellen: start=mm/dag/(weekdag);end=mm /dag/(doordeweekse dag);save=tijd. In de volgende velden wordt het formaat van de daglichtbesparingsregel uitgelegd.

・ mm — Voer de maand in binnen een bereik van 1 tot 12. Bijvoorbeeld januari is 1.

 $\cdot$  Dag — Voer de dag van de maand in tussen 1 en 31. De waarden kunnen negatief zijn in de eindwaardetijd. dit betekent dat de besparing aan het einde van de dag begint.

 $\cdot$  Weekdag — Voer de dag in van de week die u wilt dat de tijdbesparing begint (maandag tot en met zondag)

・ Tijd — Voer de hoeveelheid tijd in waarvoor u de klok terug of vooruit wilt instellen, die respectievelijk met negatieve of positieve getallen kan worden weergegeven. Bijvoorbeeld "-1:15:25" wordt gebruikt om de klok terug te zetten met 1 uur vijftien minuten en 25 seconden, en "+1:15:25" wordt gebruikt om de klok vooruit te zetten met 1 uur vijftien minuten en 25 seconden.

Stap 7. Kies ja of neen om de tijdregel voor het opslaan van daglicht in de vervolgkeuzelijst Daylight Save Time Enable in te schakelen of uit te schakelen.

Stap 8. Voer de invoerwinst in dB in het veld FXS-poortinvoerversterking. FXS Port Input Gain bestuurt het volume dat door een derde partij gehoord wordt. Het kan worden opgeschreven tot drie decimalen. Het bereik is 6.000 tot -12.000. Het wordt standaard ingesteld als -3.

Stap 9. Voer de uitgangswinst in dB in het veld Uitvoer van FXS-poort in. FXS Port Output Gain controleert het volume dat de gebruiker hoort. Het kan worden opgeschreven tot drie decimalen. Het bereik is 6.000 tot -12.000. Het wordt standaard ingesteld als -3.

Stap 10. Voer het lokale DTMF-afspeelniveau in in dBm in het veld DTMF-afspeelniveau. Het kan worden opgeschreven tot één decimaal. Deze is standaard ingesteld op -16.0. Dual Tone Multi Frequency (DTMF) is het signaal dat de telefoon genereert wanneer u de toetsen van de telefoon indrukt. Elke ingedrukte toets genereert twee tinten specifieke frequenties.

Stap 1. Voer het niveau van de DTMF-afspeelsoftware in in dBm in het veld DTMFafspeelsoftware. De DTMF-twist-niveaus genereren frequenties die worden gebruikt voor de toonverandering, bijvoorbeeld als de toon een lage frequentie van -8 gebruikt en het twistniveau 2 is, is de nieuwe toonfrequentie 6 hoog.

Stap 12. Voer de lokale DTMF-afspeelduur in milliseconden in die u wilt toewijzen aan DTMF in het veld DTMF-afspeellengte.

Stap 13. Kies ja om lokale detectie van DTMF ABCD van de Detect ABCD vervolgkeuzelijst. Met deze functie kan het op de SPA8000 aangesloten apparaat de ABCD-toetsen gebruiken om het netwerk te besturen.

Stap 14. Kies ja om lokale weergave van OB DTMF ABCD uit de vervolgkeuzelijst PlayABCD in te schakelen.

Stap 15. Kies de methode van beller ID die u op de oproep wilt toepassen in de vervolgkeuzelijst Nummerherkenning. Deze eigenschap staat de derde partij van een vraag toe om de ID van de telefoon te zien die wordt gebruikt om de vraag te maken. Er zijn verschillende methoden die kunnen worden gebruikt:

・ Bellcore (N.Amer, China) — CID, CIDCW en VMWI. FSK verstuurd na eerste ring (hetzelfde als ETSI FSK verstuurd na eerste ring) (geen polariteitsomkering of DTAS).

・ DTMF (Finland, Zweden) — alleen CID. DTMF werd verstuurd na omkering van de polariteit (en geen DTAS) en vóór eerste ring.

・ DTMF (Denemarken) — uitsluitend CID. DTMF verstuurde vóór de eerste ring zonder polariteitsomkering en geen DTAS.

・ ETSI DTMF — alleen CID. DTMF verzonden na DTAS (en geen polariteitsomkering) en vóór eerste ring.

・ ETSI DTMF met PR — alleen CID. DTMF verstuurde na een polariteitsomkering en DTAS en vóór de eerste ring.

 $\cdot$  ETSI DTMF na Ring  $-$  alleen CID. DTMF verzonden na eerste ring (geen polariteitsomkering of DTAS).

・ ETSI FSK — CID, CIDCW en VMWI. FSK verzonden na DTAS (maar geen polariteitsomkering) en vóór eerste ring. Wachten op ACK van CPE na DTAS voor CIDCW.

・ ETSI FSK MET PR (VK) — CID, CIDCW en VMWI. FSK wordt verstuurd na omkering van de polariteit en DTAS en vóór eerste ring. Wachten op ACK van CPE na DTAS voor CIDCW. De polariteitsomkering wordt alleen toegepast als de apparatuur aan de haak is.

 $\cdot$  DTMF (Denemarken) met alleen PR - CID. DTMF werd verstuurd na omkering van de polariteit (en geen DTAS) en vóór eerste ring.

Stap 16. Kies de standaard beller ID FSK die u wilt toepassen op de oproep in de vervolgkeuzelijst Caller ID FSK. Frequency-shift keying (FSK) wordt gebruikt voor het apparaat om de ID weer te geven die zij naar de derde partij van de oproep stuurt.

Stap 17. Kies de standaard methode voor Zweden of de standaard voor optie-invocatie uit de vervolgkeuzelijst Functie-inroeping.

Stap 18. Kies ja om echo-onderdrukking in te schakelen van de vervolgkeuzelijst Meer echoonderdrukking. De echo-suppressie maakt de echo overbodig die in de oproep kan optreden. Deze functie helpt de prestaties van de oproep te verbeteren.

Stap 19. Klik op Alle wijzigingen indienen om de configuratie op te slaan.